## DataStudio setup for rotation with constant acceleration

#### Physics 23 Lab O5

#### Missouri University of Science and Technology

<span id="page-0-0"></span>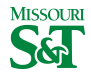

Physics 23 (MS&T) [DataStudio setup](#page-6-0) Lab O5 1 / 7

#### DataStudio icon on desktop

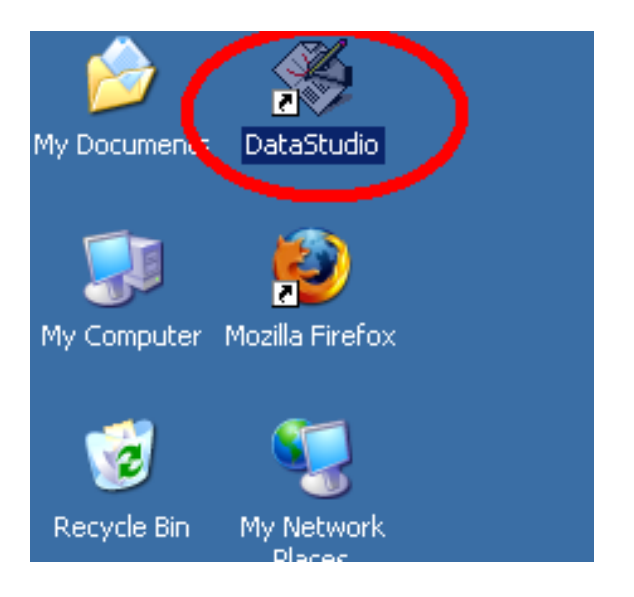

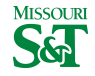

# Create Experiment

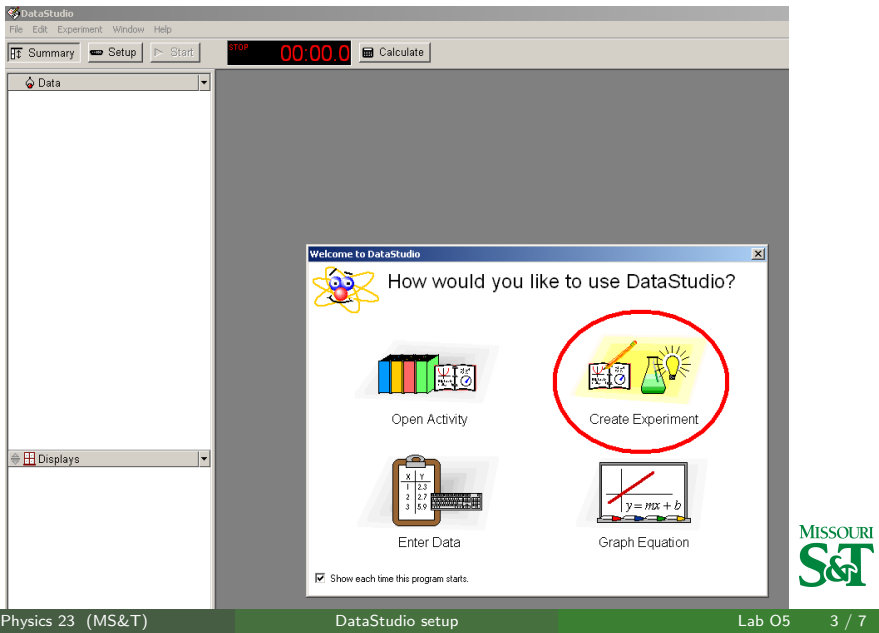

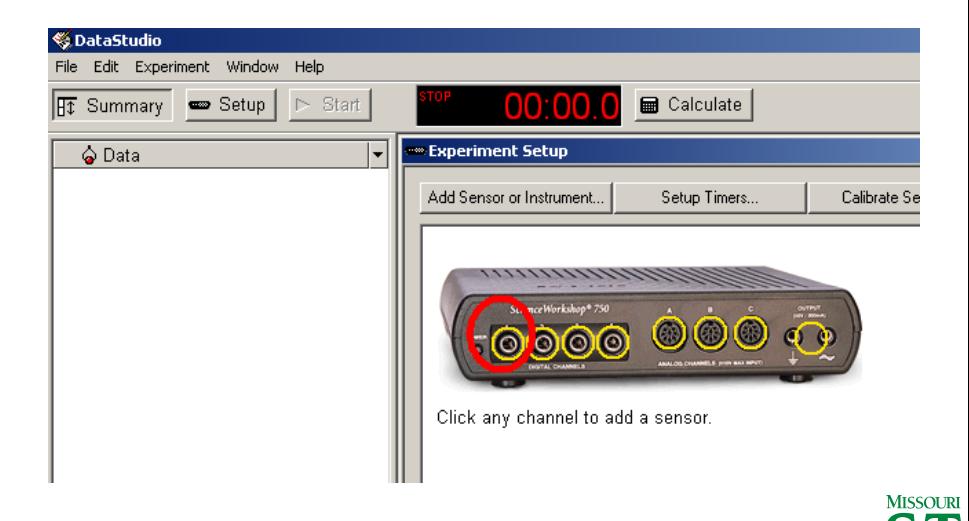

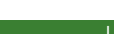

### Add Rotational Dynamics Apparatus > OK

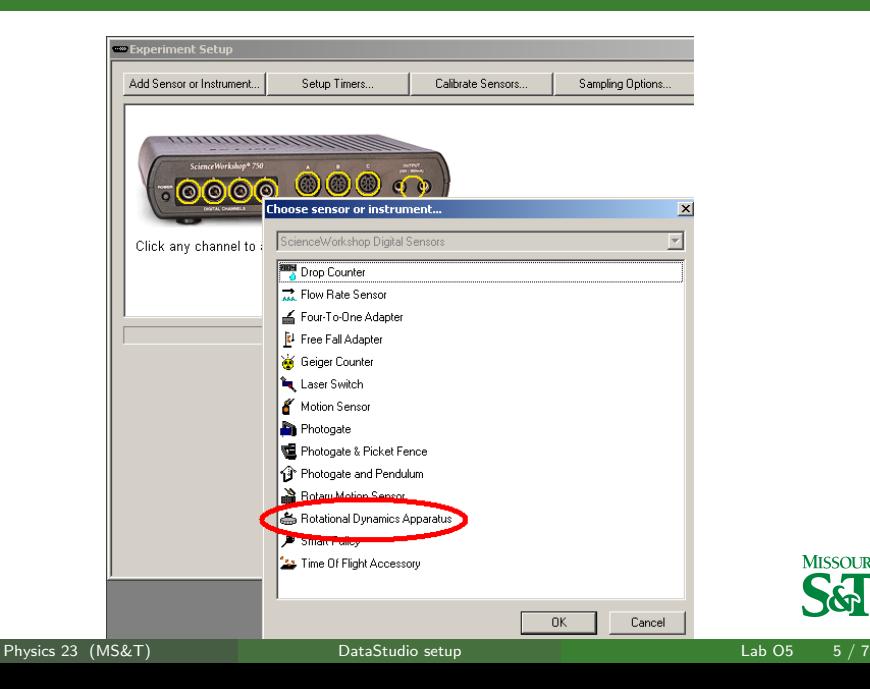

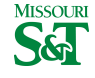

## Check Angular Velocity only

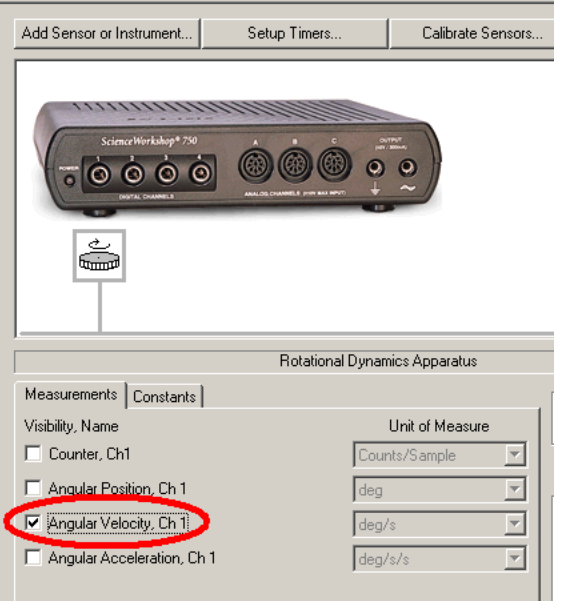

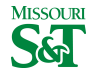

Physics 23 (MS&T) [DataStudio setup](#page-0-0) DataStudio setup Lab O5 6 / 7

<span id="page-6-0"></span>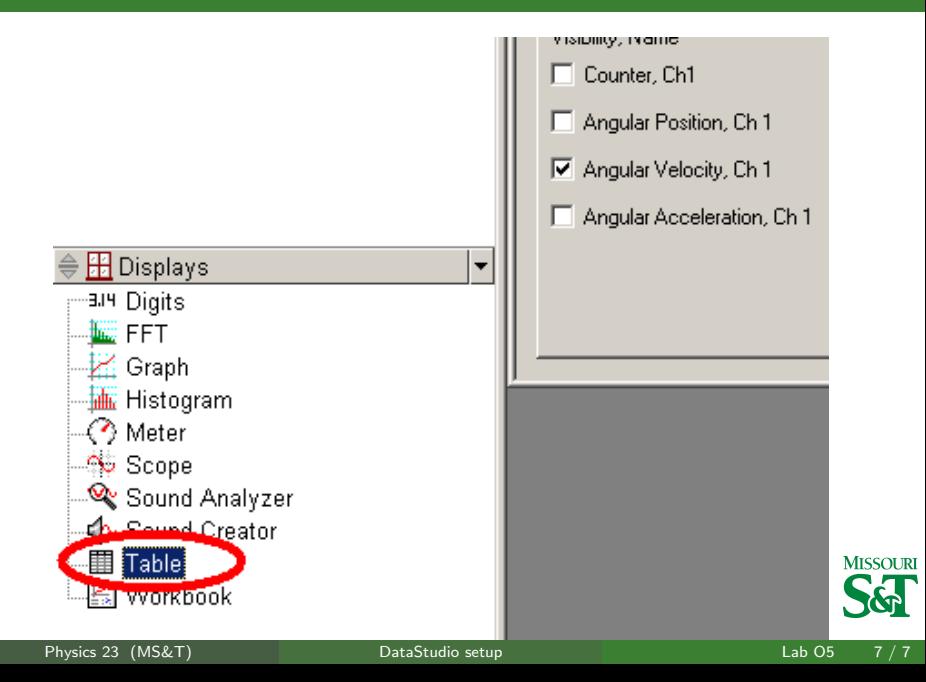